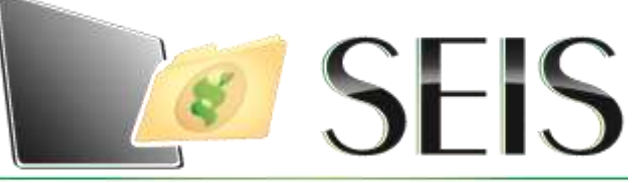

SISTEMA ELECTRÓNICO de INformación de Salud

# *Preguntas Frecuentes*

z

z

z

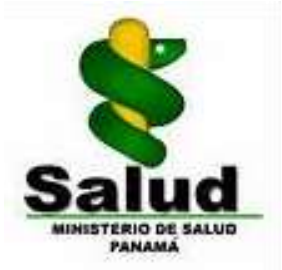

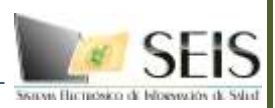

## **ÍNDICE**

### **No CONTENIDO PAG**

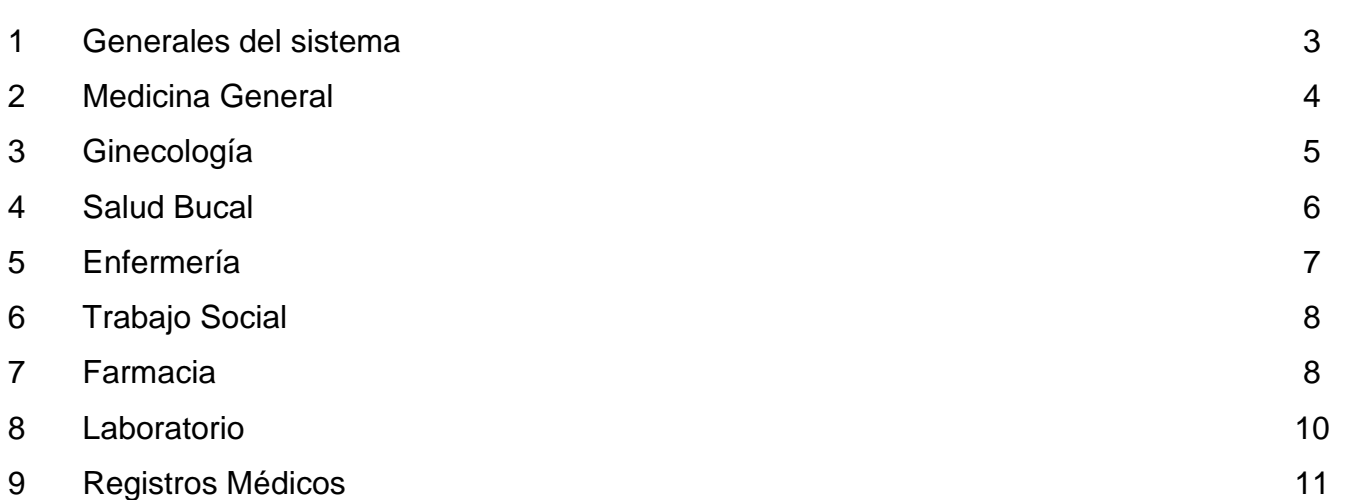

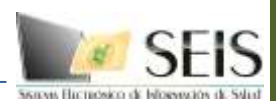

### **GENERALES DEL SISTEMA**

### **1- ¿Cuándo se dejará de usar el expediente físico? Es un proceso tedioso llevar el registro de ambos expedientes (Físico y Electrónico) simultáneamente.**

R1- El Ministerio de Salud (MINSA), desde el nivel nacional, específicamente en el Equipo Conductor Nacional (ECN) del proyecto, se encuentra trabajando en una normativa para definir el momento en el que se pueda dejar de usar el expediente físico y así eliminar la duplicidad de trabajo. Dicha normativa se basa en que el Director Médico de cada instalación de salud decide el momento en el que se dejará de usar el expediente físico, sin embargo, esta decisión debe ser validada por auditoría regional, el cual verificará que se esté trabajando correctamente. Una vez validado se comunicará dicha decisión al nivel nacional para una segunda verificación.

### **2- ¿Cómo se llevaría a cabo el proceso de auditoría utilizando ambos expedientes, en el caso de que no contengan la misma información?**

R2- Las directrices con respecto a la auditoría anual serán comunicadas a las diferentes regiones a través de sus coordinadores locales.

#### **3- ¿Cómo se procederá cuando no se cuente con el servicio eléctrico?**

R3- En este caso se trabajará manualmente como se ha estado haciendo hasta ahora, sin embargo, se debe considerar un tiempo adicional al momento que se reinstale el suministro para actualizar el sistema.

#### **4- ¿Con cuantas impresoras contará cada instalación de salud?**

R4- Durante las inspecciones técnicas llevadas a cabo previamente a la implementación se definirán, en conjunto con la dirección médica, los lugares estratégicos para la instalación de impresoras, deber ser un área común y accesible para todo el personal porque serán de uso compartido.

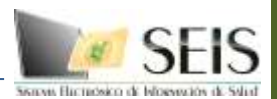

**5- ¿Cuántos pacientes se atenderán al inicio del proceso? Actualmente se atienden 28 pacientes, sin embargo, con el uso de ambos expedientes podría complicarse la atención.**

R5- Cada instalación de salud decidirá cuantos pacientes atender según las capacidades de sus funcionarios, siempre intentando satisfacer la demanda.

### **MEDICINA GENERAL**

**1- ¿En el caso de que un paciente con citas prolongadas no asista, se puede liberar ese cupo para atender otro paciente?**

R1- Si, el sistema permite anular las citas desde el botón de pendiente.

#### **2- ¿La Cervicalgía aparece en el sistema como motivo de visita o como diagnóstico?**

R2- La Cervicalgía, no se considera motivo de visita sino un diagnóstico del CIE10, específicamente el M54.2. En el SOAPE se coloca la razón de consulta médica según lo que presente y exprese el paciente.

#### **3- ¿Cómo se procederá en el caso de instalaciones que cuentan con inhaloterapia?**

R3- La Inhaloterapia aparece en el primer nivel, se puede considerar un tratamiento, específicamente con el código E0106. Así mismo, actualmente se encuentra en proceso de validación la inclusión de los medicamentos para la inhaloterapia en el catálogo del MINSA.

#### **4- ¿Existe un motivo de visita para atender la hipertensión?**

R4- Existe un motivo de visita denominado "Seguimiento de la Hipertensión".

**5- ¿Cómo se diagnostica un paciente que presenta vómitos y mareos?**

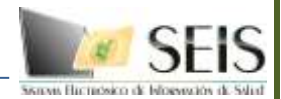

R5- En el CIE10 aparecen los diagnósticos por separado:

- R11.X NAUSEA Y VOMITO
- R42.X MAREO Y DESVANECIMIENTO

**6- ¿Se podría incluir en el sistema la opción "Otros" en los motivos de visita? Para así escribir en texto libre los programas que no están incluidos.** 

R6- Esta sugerencia no es viable, debido a que en los motivos de visita se captura la información para alimentar el Registro Diario de Actividades, es por esto, que las variables deben ser definidas y específicas. NO se puede describir el motivo de visita en texto libre, recuerde que el motivo de visita es la razón por la que el paciente acude a una atención médica.

**7- Los resultados de la calculadora de dosis en gotas no coincide con lo calculado por el médico.** 

R7- La prescripción de medicamentos en gotas se debe realizar en modo de TEXTO, esto debido a que el número de gotas equivalente a un ml depende de la densidad de cada medicamento.

#### **8- ¿Cómo se controlará la confidencialidad de los pacientes con VIH?**

R8- El expediente electrónico permite tener más confidencialidad con la información del paciente, los únicos que podrán ver el expediente son los funcionarios que cuenten con usuario y clave en el sistema, sin embargo, actualmente se está evaluando la posibilidad de incluir en la herramienta el monitoreo de las clínicas antirretrovirales.

### **GINECOLOGÍA**

**1- ¿El formulario de la hoja perinatal: Control de embarazo y control de aborto está incluido en la herramienta?** 

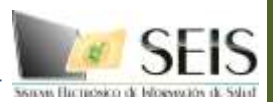

R1- Actualmente la historia clínica perinatal no se encuentra incluida en el SEIS, sin embargo, la Dirección de Informática y la Coordinación de Salud Sexual y Reproductiva, se encuentran evaluando los aspectos necesarios para llevar a cabo una integración de la herramienta con el SIP Web.

#### **2- ¿Dónde se registrarán los signos vitales del feto?**

R2- Los signos vitales del feto se pueden ingresar en PARÁMETROS CLÍNICOS, en la pestaña de EMBARAZO, hasta que se pueda llevar a cabo la integración con el SIP Web.

#### **3- ¿Dónde se registrará la prueba del PAP?**

R3- El registro de la realización del PAP se hace en el ícono de PROCEDIMIENTOS para que pueda ser contabilizado. El formulario para la toma de PAP se encuentra en el módulo de FORMULARIOS.

### **SALUD BUCAL**

### **1- ¿Cómo el paciente firmará el formulario de consentimiento? ¿Se debe imprimir y guardar en el expediente físico?**

R1- El formulario de consentimiento se mantendrá en físico para que el paciente lo pueda firmar, de la misma forma como se ha venido haciendo.

### x **2- ¿En el odontograma se puede marcar masivamente los dientes ausentes?**

R2- Actualmente, se está llevando a cabo un rediseño del formulario de Odontograma / Periodontograma en donde se están realizando algunos ajustes para mejorar el proceso de registro de la información.

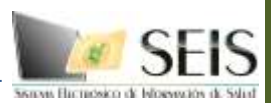

### **3- ¿Existe un listado donde se pueda consultar los códigos de los procedimientos correspondientes al CIE10 ?**

R3- La Coordinación de Salud Bucal cuenta con un Manual para la Información en Salud Bucal de MINSA/CSS, el cual se ha enviado a todos los coordinadores regionales los cuales debían hacerlo llegar a los niveles locales.

### **ENFERMERÍA**

**1- ¿El sistema permite cambiar la fecha para la colocación de la vacuna de Rubiola, Papera y Sarampión? Anteriormente se colocaba cada 4 años, sin embargo, actualmente se está colocando cada 1 año y 6 meses.**

R1- El sistema programa las vacunas para ser colocadas cada 1 año y 6 meses, de igual forma permite modificar las fechas.

#### **2- ¿Los técnicos de enfermería contarán con acceso a la herramienta?**

R2- No, según lo determinado en la Dirección General de Salud, los técnicos de enfermería no contarán con usuarios ni claves para acceder al sistema, los únicos responsables de registrar los parámetros médicos en la historia clínica del paciente son los médicos o las enfermeras.

### **3- ¿En el sistema se pueden observar las vacunas que se haya colocado el paciente en la CSS?**

R3- La historia de vacunas aplicadas en el MINSA y la CSS se registrará a través del Módulo de inmunizaciones que se está desarrollando en el SISVIG, actualmente se están evaluando los procesos de exportación de datos desde el SEIS hasta el SISVIG.

**4- ¿Cómo se registra la administración de una inyección intramuscular?** 

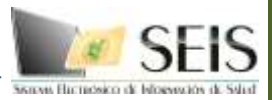

R4- Esta procedimiento se encuentra en el catálogo de vías de administración, específicamente con el código MH96372 denominado "Inyección para diagnóstico profilaxis o terapéutico (especifique la sustancia o droga); subcutáneo o intramuscular".

### **TRABAJO SOCIAL**

#### **1- ¿Están incluidos en el sistema los formularios de Trabajo Social?**

R1- Actualmente el consorcio se encuentra desarrollando los formularios en la herramienta, para que en la siguiente fase puedan ser utilizados.

#### **2- ¿Dónde se reportará la violencia intrafamiliar?**

R2- Los casos de violencia intrafamiliar pueden ser atendidos por médicos, enfermeras o trabajo social, dependiendo de donde se presente el caso.

### **FARMACIA**

### **1- ¿Cómo se realizará la prescripción de medicamentos que no aparezcan en el catálogo del MINSA?**

R1- Cuando un paciente requiere un medicamento que no aparece en lista se deberá crear una receta en papel, sin embargo debe registrarse en el sistema lo que se recetó. Se puede solicitar la inclusión del medicamento en el catálogo al nivel nacional, el cual evaluará la factibilidad y decidirá si la solicitud procede o no.

**2- ¿Los inyectables se recetarán como un medicamento? ¿Están incluidos en el catálogo del MINSA?** 

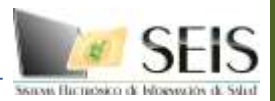

R2-Los inyectables se considerarán un procedimiento con el código E0003 denominado ADMINISTRACIÓN DE INYECCIÓN INTRADÉRMICA. De igual forma los medicamentos inyectables incluidos en el catálogo se encuentran en proceso de validación.

**3- ¿Con que unidades se prescribirán los medicamentos pediátricos? Actualmente se trabaja en ml/kg y en el sistema aparece en m<sup>2</sup> o gotas/Kg**

R3- Cuando el catálogo de medicamentos esté completo, validado y cargado aparecerán las unidades correctas.

#### **4- ¿Los inventarios de medicamentos se pueden visualizar desde el sistema?**

R4- Con el perfil médico, desde la hoja de prescripciones, se puede visualizar por cada medicamento la cantidad disponible en el almacén del centro. Del mismo modo, con el perfil del farmacéutico se puede controlar los inventarios en todo momento.

#### **5- Cuando el paciente se dirige a la farmacia y no hay el medicamento requerido ¿Debe regresar donde el médico para imprimir la receta?**

R5- El médico, desde la ventana de prescripciones, puede ver el stock disponible (Siempre y cuando se encuentre actualizado por el farmacéutico), por lo que nunca debería prescribirse una receta con medicamentos no disponibles.

#### **6- ¿Cómo se procederá en el caso de las recetas de las clínicas privadas?**

R6- Si las autoridades de la región han autorizado que se atiendan se podrán dispensar y se aplica el procedimiento para atender recetas que no han sido generadas por los médicos de la instalación de salud.

#### **7- ¿Cómo se regulará la cantidad de medicamentos que se les da a los pacientes?**

R7- Al paciente solo se le dispensará la cantidad de medicamentos que determine el tratamiento asignado por el médico que lo atendió. De igual forma, en todas las instalaciones donde se encuentra implementada la herramienta se pueden verificar todos los medicamentos que se le han dispensado a un paciente.

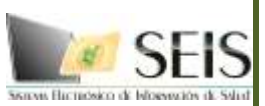

### **8- ¿Cómo se procederá cuando el paciente no cuente con los recursos para comprar el medicamento?**

R8- Se deberá notificar al paciente el costo total antes de dispensar o normalizar la receta en el sistema, por si se requiere una evaluación socio-económica.

### **9- ¿Cómo se prescribirán las recetas para pacientes que no han sido atendidos en el Centro de Salud sino que fueron atendidos por Programas y requieren medicamentos?**

R9- Si es primera vez que el paciente asiste a esa instalación debe pasar a REGES primero luego ir a la Farmacia para que el Farmacéutico levante o elabore la receta en el sistema pasa a la caja y regresa a la Farmacia para pueda ser dispensada y hacer el descargo en el inventario. Si no es la primera vez va directo a la farmacia para que elabore o levante la receta en el sistema, luego pasa a la caja, para después regresar a la farmacia y se le dispense el medicamento e igual se rebaje del inventario.

### **LABORATORIO**

**1- Si la instalación de salud no cuenta con laboratorio ¿Cómo se procederá con pacientes que vienen de lugares remotos?** 

R1- Se continuará realizando la solicitud como se ha venido haciendo hasta ahora, en papel. El resultado que le entregue el laboratorio donde se realizó los exámenes se entregará al médico directamente.

**2- ¿Cómo harán los pacientes que requieren una prueba pero en la instalación de salud no se encuentra el reactivo?**

R2- Si no hay reactivos en una instalación se los puede realizar en otra, esta situación no afecta al sistema.

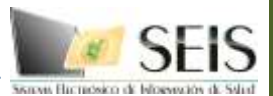

### **3- Si el paciente se realiza las pruebas en otra instalación bien sea pública o privada ¿Cómo se verán los resultados? ¿Existe una integración con otras instituciones?**

R3- No existe una integración entre instituciones públicas y privadas, ni de CSS con MINSA, por lo que se recibirán los resultados como se ha hecho hasta ahora, en papel, y el médico lo registrará en el expediente. En el caso de laboratorios del MINSA, si se está trabajando en una integración, donde todas las instalaciones implementadas tendrán acceso a la información.

#### **REGES**

#### **1- ¿Los procedimientos escolares y de adolescentes se pueden agendar?**

R1- El sistema permite crear agendas extras, denominadas AGENDAS COMUNES, en caso de no querer utilizar la agenda de un profesional concreto. Estas agendas pueden ser utilizadas por los usuarios de consulta del centro.

### **2- ¿Cómo se registrará la información en el Registro Diario de Actividades en el caso de pacientes que no se les puede dar la cita por estar la agenda completa?**

R2- El sistema ofrece la opción de ingresar tres cupos extras para incluir este tipo de pacientes en el Registro Diario de Actividades. Se seguirá llenando la hoja de registros una vez se utilice completamente el expediente electrónico.

#### **3- ¿Cómo se procede cuando el paciente no tiene apellido paterno?**

R3- Si el paciente solo cuenta con un apellido, ese será el que se coloque en el campo de APELLIDO1

#### **4- ¿Cómo se registran los pasaportes?**

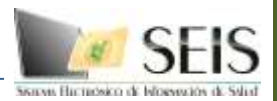

R3- El pasaporte se registra tal como aparece en el documento.

#### **5- ¿Cómo se registran los recién nacidos?**

R5- Los recién nacidos se registran con el número de cédula de la madre. En caso de que aún no se haya registrado, el número se colocará de la siguiente forma: **RN-#-####-####** se le debe aclarar a la madre del niño(a) que en la siguiente cita debe de llevar el certificado de nacimiento. En el caso de nacimientos dobles se registrará de la siguiente manera: **RN1-#-####-####** y **RN2-#-####-####**

#### **6- ¿Cómo se registran los indocumentados?**

R6- Para el caso del indocumentado se pondrá la letra NI (número de identidad), las 3 primeras letras del Centro de Salud y el número correlativo asignado por la instalación de salud. Ej. **NIPED-000001 (Centro de Salud de Pedregal).**